知 【MVS】思科交换机HSRP典型组网配置案例

[网络相关](https://zhiliao.h3c.com/questions/catesDis/2089) **[韦家宁](https://zhiliao.h3c.com/User/other/174870)** 2024-07-03 发表

# 组网及说明

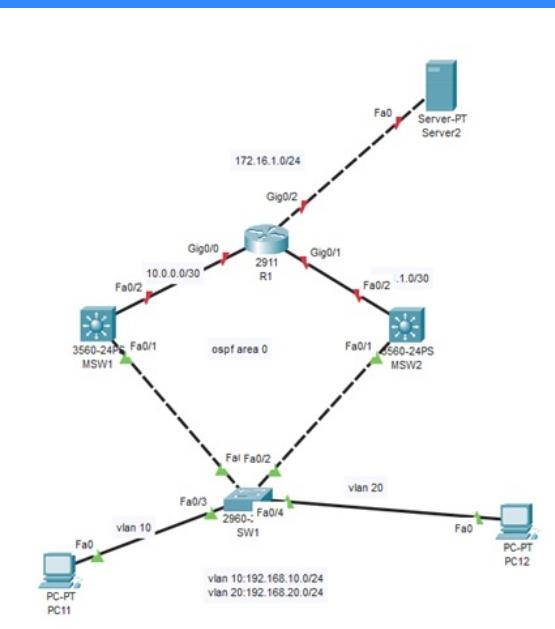

本案例采用思科模拟器的交换机来部署HSRP技术,在该网络拓扑图中, MSW1为主设备、MSW2为备 用设备,在网络正常时流量主走MSW1,当MSW1故障时,流量切换到MSW2进行转发。

#### 配置步骤

1、按照网络拓扑图配置VLAN和IP地址。

- 2、MSW1为STP主根、MSW2为备用根桥。
- 3、配置OSPF
- 4、配置MSW1为HSRP主设备、MSW2为HSRP备设备。

# 配置关键点

配置过程:

(1)SW1:

Switch>ena

Switch#conf t

Enter configuration commands, one per line. End with CNTL/Z.

Switch(config)#hos SW1

SW1(config)#vlan 10

SW1(config-vlan)#exit

SW1(config)#vlan 20

SW1(config-vlan)#exit

SW1(config)#int f 0/3

SW1(config-if)#sw mo acc

SW1(config-if)#sw acc vlan 10

SW1(config-if)#exit

SW1(config)#int f 0/4

SW1(config-if)#sw mo acc

SW1(config-if)#sw acc vlan 20

SW1(config-if)#exit

SW1(config)#int range f 0/1-2

SW1(config-if-range)#sw mo tr

SW1(config-if-range)#sw tr all vlan 10,20

SW1(config-if-range)#exit

SW1(config)#do wr

Building configuration...

[OK] SW1(config)#

(2)MSW1: Switch>ena Switch#conf t Enter configuration commands, one per line. End with CNTL/Z. Switch(config)#hos MSW1 MSW1(config)#vlan 10 MSW1(config-vlan)#exit MSW1(config)#vlan 20 MSW1(config-vlan)#exit MSW1(config)#spanning-tree vlan 10 priority 0 //设置STP的优先级 MSW1(config)#spanning-tree vlan 20 priority 0 MSW1(config)#

MSW1(config)#int vlan 10

MSW1(config-if)#ip address 192.168.10.253 255.255.255.0 MSW1(config-if)#standby 1 ip 192.168.10.1 //设置HSRP组1的VIP MSW1(config-if)#standby 1 priority 120 //设置HSRP的优先级 MSW1(config-if)#standby 1 preempt //指定为抢占模式 MSW1(config-if)#standby 1 track fastEthernet 0/2 /指定探测的端口 MSW1(config-if)#no shutdown MSW1(config-if)#exit

MSW1(config)#int vlan 20 MSW1(config-if)#ip address 192.168.20.253 255.255.255.0 MSW1(config-if)#standby 2 ip 192.168.20.1 MSW1(config-if)#standby 2 priority 120 MSW1(config-if)#standby 2 preempt MSW1(config-if)#standby 1 track fastEthernet 0/2 MSW1(config-if)#no shutdown MSW1(config-if)#exit

MSW1(config)#int f 0/1 MSW1(config-if)#sw tr enc do MSW1(config-if)#sw mo tr MSW1(config-if)#sw tr all vlan 10,20 MSW1(config-if)#exit MSW1(config)#int f 0/2 MSW1(config-if)#no switchport MSW1(config-if)#ip address 10.0.0.1 255.255.255.252 MSW1(config-if)#no shutdown MSW1(config-if)#exit MSW1(config)#ip routing

MSW1(config)#router ospf 1 MSW1(config-router)#passive-interface vlan 10 MSW1(config-router)#passive-interface vlan 20 MSW1(config-router)#network 10.0.0.0 0.0.0.3 area 0 MSW1(config-router)#network 192.168.10.0 0.0.0.255 area 0 MSW1(config-router)#network 192.168.20.0 0.0.0.255 area 0 MSW1(config-router)#exit MSW1(config)#do wr Building configuration... [OK] MSW1(config)#

(3)MSW2 Switch>ena Switch#conf t Enter configuration commands, one per line. End with CNTL/Z. Switch(config)#hos MSW2 MSW2(config)#vlan 10 MSW2(config-vlan)#exit MSW2(config)#vlan 20 MSW2(config-vlan)#exit MSW2(config)#spanning-tree vlan 10 priority 8192 MSW2(config)#spanning-tree vlan 20 priority 8192 MSW2(config)#int vlan 10 MSW2(config-if)#ip address 192.168.10.254 255.255.255.0 MSW2(config-if)#standby 1 ip 192.168.10.1 MSW2(config-if)#standby 1 priority 100 MSW2(config-if)#standby 1 preempt MSW2(config-if)#standby 1 track fastEthernet 0/2 MSW2(config-if)#no shutdown MSW2(config-if)#exit

MSW2(config)#int vlan 20 MSW2(config-if)#ip address 192.168.20.254 255.255.255.0 MSW2(config-if)#standby 2 ip 192.168.20.1 MSW2(config-if)#standby 2 priority 100 MSW2(config-if)#standby 2 preempt MSW2(config-if)#standby 2 track fastEthernet 0/2 MSW2(config-if)#no shutdown MSW2(config-if)#exit

MSW2(config)#int f 0/1 MSW2(config-if)#sw tr enc do MSW2(config-if)#sw mo tr MSW2(config-if)#sw tr all vlan 10,20 MSW2(config-if)#exit MSW2(config)#int f 0/2 MSW2(config-if)#no switchport MSW2(config-if)#ip address 10.1.1.1 255.255.255.252 MSW2(config-if)#no shutdown MSW2(config-if)#exit MSW2(config)#ip routing MSW2(config)#router ospf 1 MSW2(config-router)#passive-interface vlan 10 MSW2(config-router)#passive-interface vlan 20 MSW2(config-router)#network 10.1.1.0 0.0.0.255 area 0 MSW2(config-router)#network 192.168.10.0 0.0.0.255 area 0 MSW2(config-router)#network 192.168.20.0 0.0.0.255 area 0 MSW2(config-router)#exi MSW2(config)#do wr Building configuration... [OK] MSW2(config)#

# $(4)$  R1:

Router>ena Router#conf t Enter configuration commands, one per line. End with CNTL/Z. Router(config)#hos R1 R1(config)#int gi 0/2 R1(config-if)#ip address 172.16.1.1 255.255.255.0 R1(config-if)#no shutdown R1(config-if)#exit

R1(config)#int gi 0/0 R1(config-if)#ip address 10.0.0.2 255.255.255.252 R1(config-if)#no shutdown R1(config-if)#exit R1(config)#int gi 0/1 R1(config-if)#ip address 10.1.1.2 255.255.255.252 R1(config-if)#ip ospf cost 100 R1(config-if)#no shutdown R1(config-if)#exit R1(config)#router ospf 1 R1(config-router)#network 10.0.0.0 0.0.0.3 area 0 R1(config-router)#network 10.1.1.0 0.0.0.3 area 0 R1(config-router)#network 172.16.1.0 0.0.0.255 ar R1(config-router)#network 172.16.1.0 0.0.0.255 area 0 R1(config-router)#exit R1(config)#do wr Building configuration... [OK]

R1(config)#

(5)分别查看MSW1、MSW2、R1的OSPF邻居状态,均已建立完成。

MSW1(config)#do sh ip ospf nei Pri State<br>1 FULL/BDR Dead Time Address<br>00:00:38 10.0.0.2 Neighbor ID Interface FastEthernet0/2 172.16.1.1 MSWl(config)# MSW2 (config)#do sh ip ospf nei Pri State<br>1 FULL/BDR Neighbor ID Dead Time Address Interface 172.16.1.1<br>MSW2(config)#  $00:00:38$  $10.1.1.2$ FastEthernet0/2 R1(config)#do sh ip ospf nei

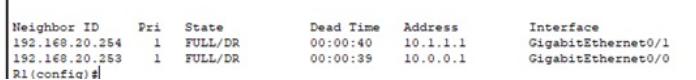

(6)分别查看MSW1、MSW2、R1的路由表,均已学习到对端传递过来的路由。

MSW1(config)#doship ro<br>
Codes: C - connected, S - static, I - IGRP, R - RIP, M - mobile, B - BGP<br>
D - EIGRP, EX - EIGRP external, O - OSPF, II - OSPF inter area<br>
N1 - OSPF NSSA external type 1, N2 - OSPF NSSA external type Gateway of last resort is not set 10.0.0.0/30 is subnetted, 2 subnets<br>10.0.0.0/3 is directly connected, FastEthernet0/2<br>10.1.1.0 [110/2] via 10.0.0.2, 00:01:53, FastEthernet0/2<br>172.16.0.0/24 is subnetted, 1 subnets<br>192.168.10.0/24 is directly connected, V  $\frac{c}{\circ}$  $\frac{1}{2}$ المديم بمنتبذ MSW2(config)#do ship ro<br>
Codes: - cometed, S - static, I - IGRP, R - RIP, M - mobile, B - BGP<br>
D - EIGRP, EX - EIGRP external, O - OSPF, IA - OSPF inter area<br>
N1 - OSPF NSSA external type 1, N2 - OSPF NSSA external type 2<br> **Coloug** Gateway of last resort is not set  $10.0.0.0/30$  is subnetted. 2 subnets 10.0.0.0 [110/2] via 10.1.1.2, 00:02:14, FastEthernet0/2<br>10.1.1.0 is directly connected, FastEthernet0/2  $\sim$  $\mathbf{C}$ 172.16.0.0/24 is subnetted, 1 subnets<br>172.16.0.0/24 is subnetted, 1 subnets<br>172.16.1.0 [110/2] via 10.1.1.2, 00:02:14, FastEthernet0/2<br>192.168.10.0/24 is directly connected, Vlan10<br>192.168.20.0/24 is directly connected, Vl  $\circ$ 

- 
- $\tilde{c}$

MSW2(config)#

```
R1(config)#do sh ip ro<br>
Codes: L - local, C - connected, S - static, R - RIP, M - mobile, B - BGP<br>
D - EIGRP, EX - EIGRP external, O - OSPF, IA - OSPF inter area<br>
N1 - OSPF NSSA external type 1, N2 - OSPF NSSA external typ
                P - periodic downloaded static route
 Cateway of last resort is not set
            10.0.0.0/8 is variably subnetted. 4 subnets. 2 masks
                  .0.0.0/8 is variably submetted, 4 submets, 2 masks<br>10.0.0.0/30 is directly connected, GigabitEthernet0/0<br>10.0.0.2/32 is directly connected, GigabitEthernet0/0<br>10.1.1.0/30 is directly connected, GigabitEthernet0/1<br>10.1.1.2/
 \frac{c}{L}\frac{c}{L}172.16.0.0/16 is variably subnetted, 2 subnets, 2 masks<br>172.16.1.0/24 is directly connected, GigabitEthernet0/2
 \mathbf{c}172.16.1.1/32 is directly connected. GigabitEthernet0/2
 L
         1/2.16.1.1/32 is directly connected, 0.02:26, GigabitEthernet0/0<br>192.168.10.0/24 (110/2) via 10.0.1.1, 00:02:26, GigabitEthernet0/0<br>192.168.20.0/24 (110/2) via 10.0.0.1, 00:02:26, GigabitEthernet0/1<br>192.168.20.0/24 (110/2)
 \overline{0}\circ
```
R1(config) #

(8) 分别查看MSW1、MSW2的生成树的状态,目前根桥在MSW1<br>|<sup>MSW1\$sh spanning-tree active<br>|viAN0001</sup> LAN0001<br>Spanning tree enabled protocol ieee<br>Root ID Priority 32769<br>Address 0001.6406.B6C7 nuuress outliers and the record of the This bridge is the root<br>This bridge is the root<br>Hello Time 2 sec Max Age 20 sec Forward Delay 15 sec Bridge ID Priority 32769 (priority 32768 sys-id-ext 1)<br>Address 0001.6406.B6C7<br>Hello Time 2 sec Max Age 20 sec Forward Delay 15 sec<br>Aging Time 20 XLAN0010<br>Spanning tree enabled protocol ieee<br>Root ID Priority 10 **UTAMOO1** Priority 10<br>
Priority 10<br>
Address 0001.6406.BEC7<br>
This bridge is the root<br>
Hello Time 2 sec Max Age 20 sec Forward Delay 15 sec Hello Time 2 sec Max Age 20 sec Forward Delay 15 sec<br>Bridge ID Priority 10 (priority 0 sys-id-ext 10)<br>Address 0001.4406.B6C7<br>Hello Time 2 sec Max Age 20 sec Forward Delay 15 sec<br>Aging Time 20 Desg FWD 19  $Fa0/1$ 128.1 P<sub>2p</sub> VLAN0020 Spanning tree enabled protocol ieee<br>Root ID Priority 20 % Consider protocol lees<br>
Priority 20<br>
(Address 0001.6406.B6C7)<br>
This bridge is the roof<br>
Hello Time 2 sec Max Age 20 sec Forward Delay 15 sec Bridge ID Priority 20 (priority 0 sys-id-ext 20)<br>Address 0001.6406.B6C7<br>Hello Time 2 sec Max Age 20 sec Forward Delay 15 sec<br>Aging Time 20 MSW1#

:<br>SW2#sh spanning-tree active

```
MSW2#sh spanning-tree active<br>
VLANOO1<br>
9 Spanning tree enabled protocol ieee<br>
Root ID Priority 32769<br>
Address 0001.6406.BEC7<br>
Cost 38<br>
Port 1 (FastEthernetO/1)<br>
Hello Time 2 sec Max Age 20 sec Forward Delay 15 sec<br>
Bridge 
   Bridge ID Priority 32769 (priority 32768 sys-id-ext 1)<br>Address 0001.C75A.80D8<br>Hello Time 2 sec Max Age 20 sec Forward Delay 15 sec<br>Aging Time 20
         Interface
 Fa0/1VLAN0010
   LANOVID<br>Spanning tree enabled protocol ieee<br>Root ID Priority 10<br>Cost 38<br>Cost 38
                      Cost 38<br>Port 1(FastEthernet0/1)<br>Hello Time 2 sec Max Age 20 sec Forward Delay 15 sec
   Bridge ID Priority 8202 (priority 8182 sys-id-ext 10)<br>Address 0001.C75A.80D8<br>Hello Time 2 sec Max Age 20 sec Forward Delay 15 sec<br>Aging Time 20
 Interface
                 Role Sts Cost Prio.Nbr Type
                                                                                       ...........................
                                                            128.1 P<sub>2p</sub>
                            Root FWD 19
 Fa0/1VLAN0020
   Spanning tree enabled protocol ieee<br>Root ID Priority 20
                    tree enabled protocol ieee<br>Priority 20<br>Address 0001.6406.B6C7<br>Cost 38
                      Port 1(FastEthernet0/1)<br>Hello Time 2 sec Max Age 20 sec Forward Delay 15 sec
  Relio Time 2 sec has Age 20 sec Forward Delay 18 sec<br>Aridge ID Priority 8121 (priority 8152 sys-id-ext 20)<br>Address 0001.C75A.80D8<br>Relio Time 2 sec Max Age 20 sec Forward Delay 15 sec<br>Aging Time 20
 MSW2#
```
(8)分别查看MSW1和MSW2的HSRP状态,目前HSRP的主设备是在MSW。

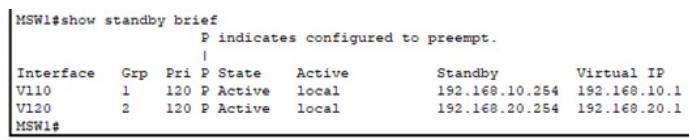

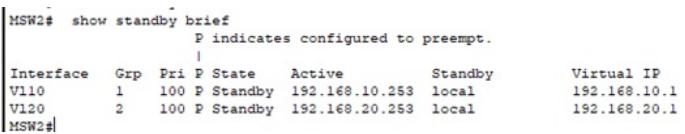

(9)PC和服务器均填写IP地址。

 $\hfill \Box$   $\hfill \times$  $\overline{a}$ 

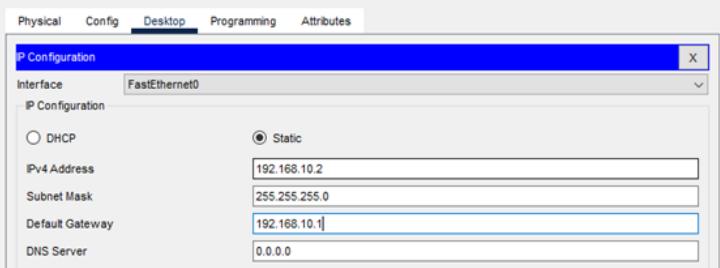

P PC12

P<sub>c11</sub>

 $\overline{\square}$  $_\times$ 

 $\overline{a}$ 

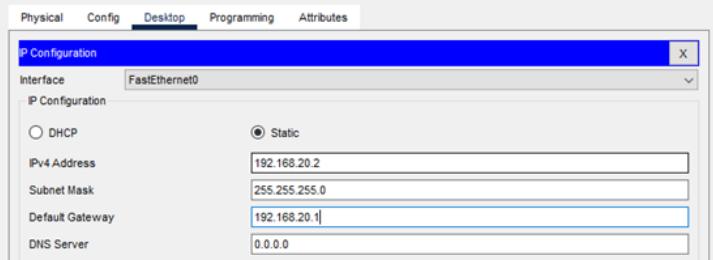

Server2

 $\square$   $\quad$   $\times$ 

 $\frac{1}{2}$ 

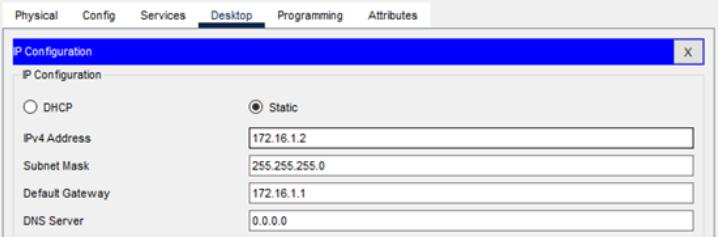

(10) VLAN 10的PC追踪路由到服务器,发现目前主走是MSW1

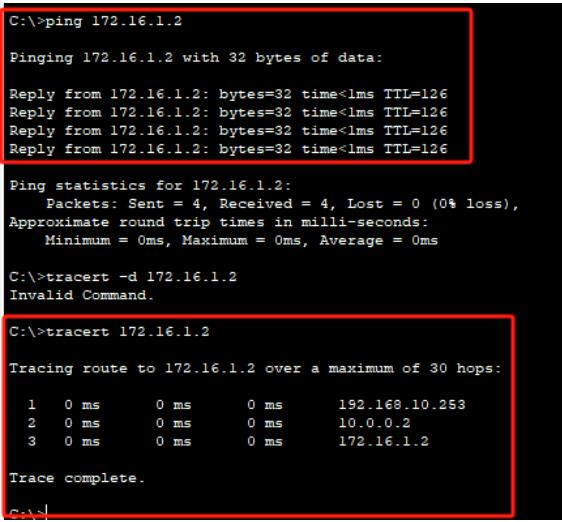

(11) VLAN 20的PC追踪路由到服务器,发现目前主走是MSW1

# P PC12

 $\overline{a}$ 

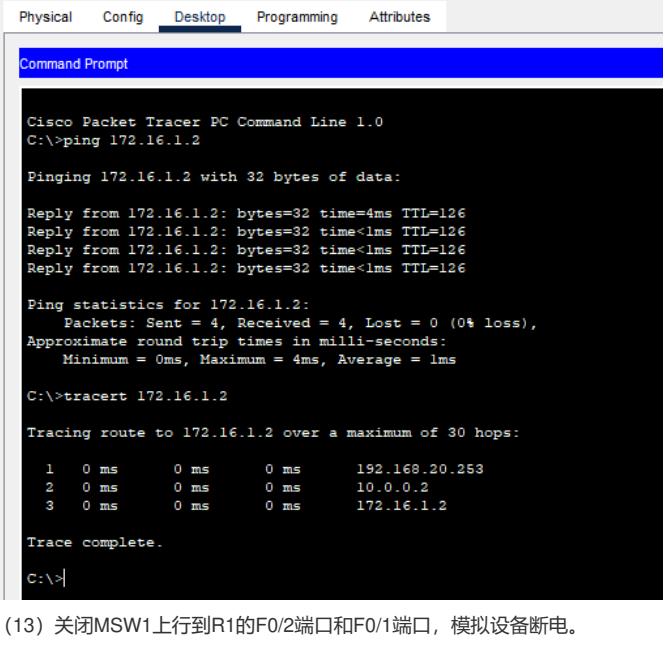

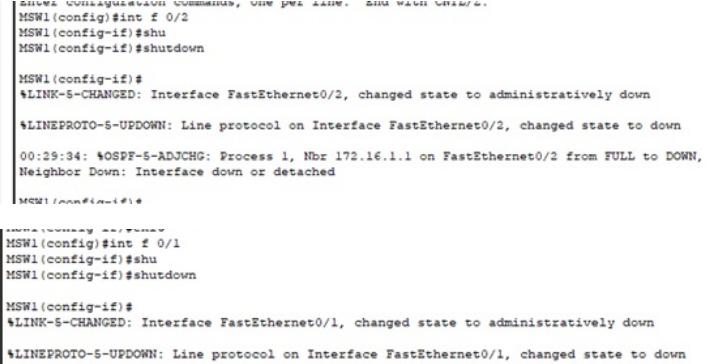

\$LINEPROTO-5-UPDOWN: Line protocol on Interface Vlan10, changed state to down

\$LINEPROTO-5-UPDOWN: Line protocol on Interface Vlan20, changed state to down

(14)查看MSW2的HSRP状态,发现MSW2已经切换为主设备。

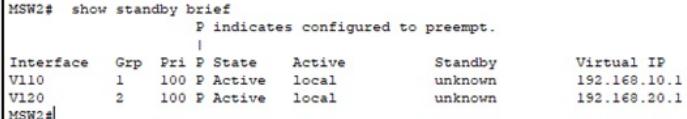

(15)这时候,属于VLAN10的PC追踪到服务器时,走的是MSW2

#### P PC11

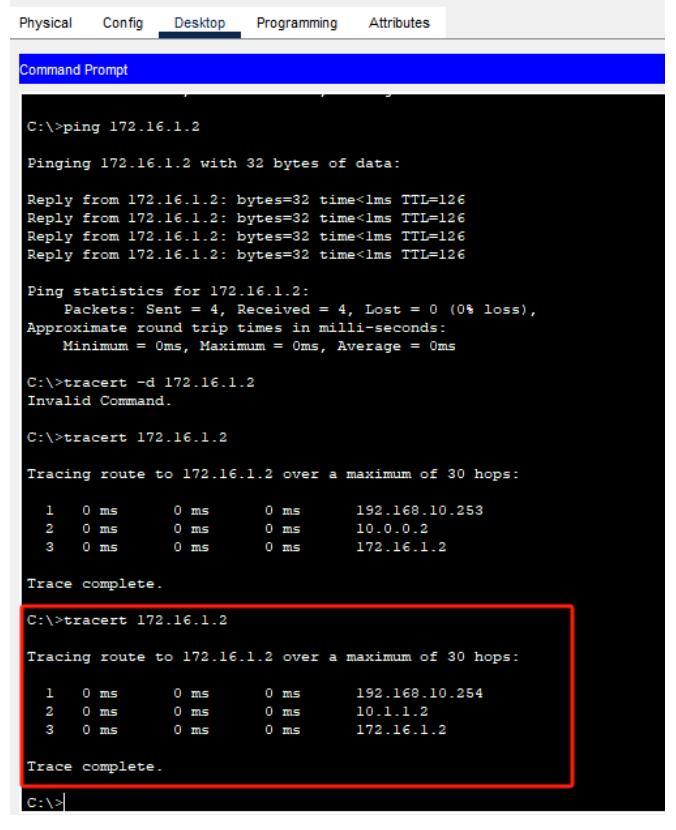

(16)这时候,属于VLAN20的PC追踪到服务器时,走的是MSW2

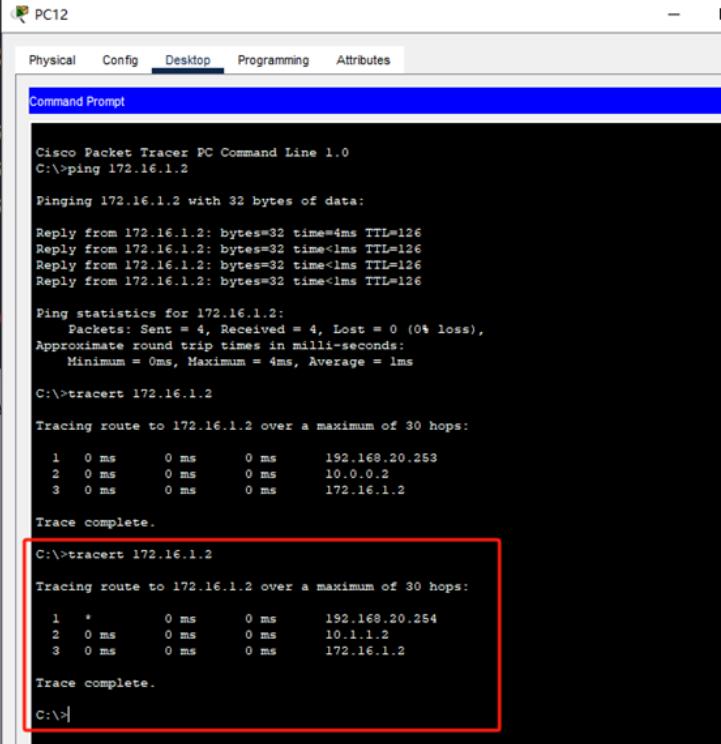

#### (17)重新开启MSW1的F0/1端口和F0/2端口,模拟设备恢复正常。

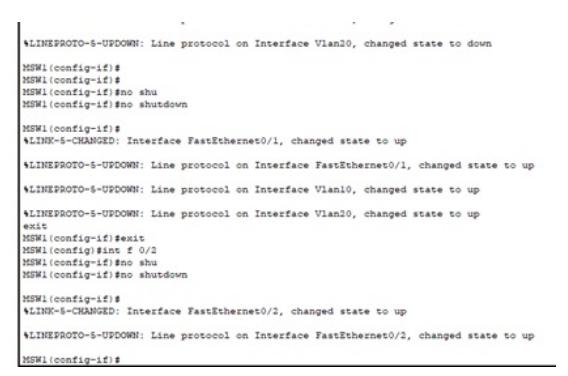

(18) 这时候HSRP主切换回MSW1, MSW2切换为备。

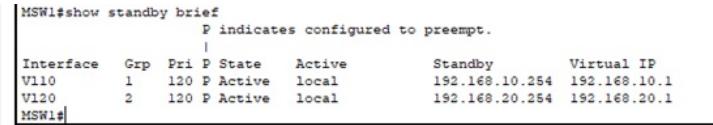

MSW2# show standby brief P indicates configured to preempt.

1<br>
Therface Grp Pri PState Active Standby Uirtual IP<br>
VI10 1 100 P Standby 192.168.10.253 local 192.168.10.1<br>
VI20 2 100 P Standby 192.168.20.253 local 192.168.20.1<br>
MSW2±

(19)此时,属于VLAN10的PC追踪到服务器的路径,主走MSW1。

P PC11

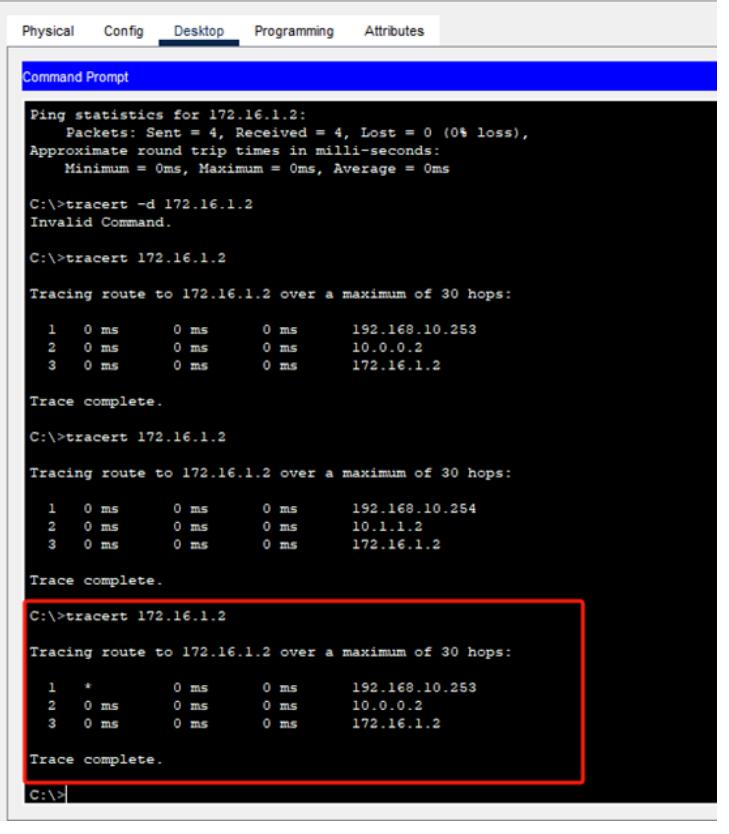

(20)此时,属于VLAN10的PC追踪到服务器的路径,主走MSW1。

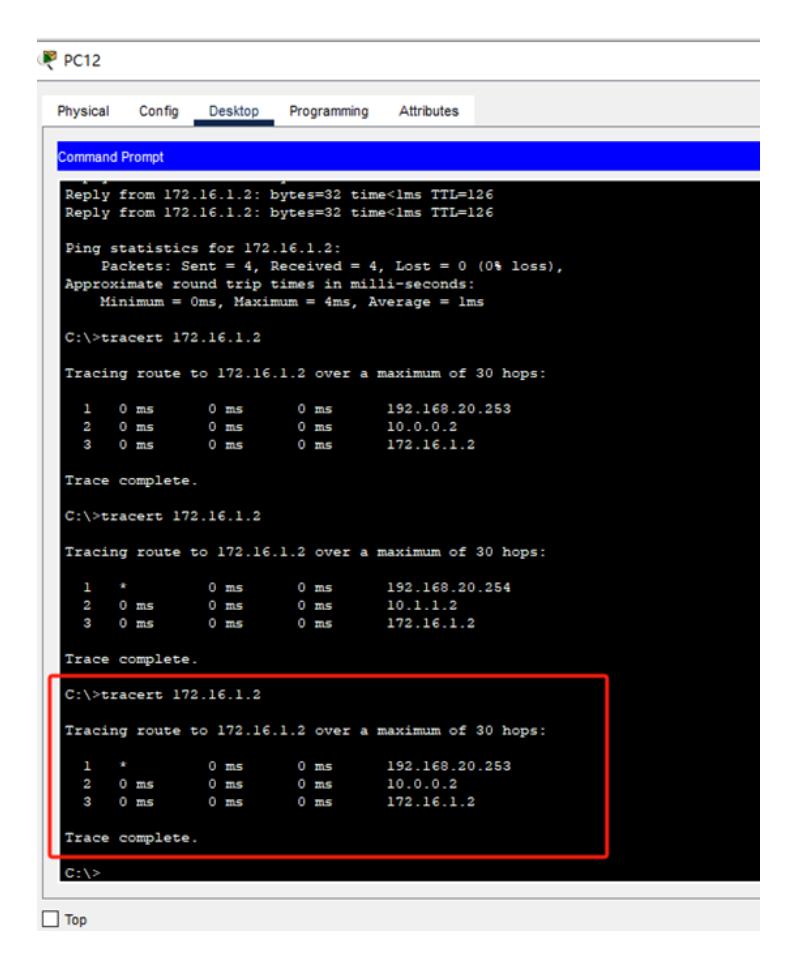

至此,思科交换机HSRP典型组网配置案例已完成!